#### **Modi der Pumpenarbeit AUS Warmwasser–>WINTER–>FRÜHLING/HERBST–> SOMMER**

In Abhängigkeit von der Montageart der Installation und der Jahreszeit werden 4 verschiedene Variante der Pumpenarbeit möglich.

*1. Nur Heizpumpe – ohne Warmwasserpumpe* .(Betriebseinstellung)

Arbeitet nur Heizpumpe, wird eingeschaltet gemäß Einstellungen der Serviceparameter. Der Parameter Wassereinstell. (**Warmwassereinstellung**.) auf *AUS* einstellen. Bei Änderung des Parameters **Warmwassereinstellung** "<sup>+</sup>" gedrückt halten bis auf dem Display *AUS* gezeigt wird.

*2. Der Modus WINTER. Die Heiz- und Warmwasserpumpen.* 

Der Parameter Temp. Heizpumpe ein. (**Einschaltungstemperatur der Heizwasserpumpe)** auf 35°C einstellen (die meisten Einstellungen von 35°C bis 45°C);

Der Parameter Wassereinstell. (**Warmwassereinstellung**.) , der für Warmwasser verantwortlich ist, soll auf die Temperatur eingestellt werden, die im Warmwasserbehälter gewünscht wird, zB. 50°C.

Beim Beladen des Warmwasserbehälters arbeiten die beiden Pumpen parallel.

Wir das Priorität des Warmwassers nicht gewünscht – so muss der Parameter Wasser Priorität (**Warmwasserpriorität)** auf *AUS* eingestellt.

*3. Der Modus Frühling / Herbst, Warmwasserpriorität* 

Beim Beladen des Warmwassersbehälters bleibt die Heiszasserpumpe ausgeschaltet. Der Parameter Wasser Priorität (**Warmwasserpriorität)** auf *EIN* einstellen.

*4. Der Modus Sommer. Nur Warmwasserpumpe wird zum Beladen des Warmwasserbehälter gebraucht.* 

Arbeitet nur Warmwasserpumpe. Bei der Konfiguration soll der Temp. Heizpumpe ein. (**Einschaltungstemperatur der Heizwasserpumpe)** auf *AUS* eingestellt werden. Beim Änderung des Parameters tP die Taste <sub>"</sub>+" gedrückt halten solange, bis **AUS** gezeigt wird Der Parameter Wassereinstell. (**Warmwassereinstellung**.) , der für Warmwasser verantwortlich ist, soll auf die Temperatur eingestellt werden, die im Warmwasserbehälter gewünscht wird, z.B. 50°C.

#### **Alarmzustände**

1. Temp. über Scala - Die Temperatur im Kessel ist für den Fühler zu hoch.

2. Förderer zu heiß. – Die Förderertemperatur ist zu hoch (über den im Parameter **Korbfühler** eingestellten Wert oder hat sich Korbthermostat eingeschaltet. Dies hat zu Folge:

– der Ventilator schaltet sich aus, die Pumpen schalten sich ein, der Förderer wird für bestimmte Zeit eingeschaltet, damit die glühender Reste aus dem Förderer entfernt werden. Die Zeit und Stückzahl der Förderzyklen werden durch Kesselhersteller definiert ( betriebsmäßig 5 Min./ Förderzyklus eingestellt). Sinkt die Temperatur im Förderer innerhalb von 5 Minuten um 3°C nicht, so schaltet sich der Förderer noch mal. Auf dem Display werden wechselweise Alarmsignal und die Förderertemperatur gezeigt. Die Alarmmeldung wird durch drücken der Taste **34** abgerufen.

3. Korbfühler Fehler – nicht oder falsch eingeschalteter Temperaturfühler des Brennstoffkorbs. In Installationsparameter den Parameter Korbfühler ausschalten, neuen Fühler besorgen und montieren.

4. Heizwasser Fehler – nicht oder falsch eingeschalteter oder zerstörter Heizwassertemperaturfühler.

5. Warmwasser Fehler - nicht oder falsch eingeschalteter oder zerstörter Warmwassertemperaturfühler.

6. Brennstoff aus – der Kessel ist ausgeschaltet. Der Alarm wird durch Drücken der Taste  $24$  abgerufen

7. Zylinder Blockade – betrifft Version mit Zylinderbrennstoffförderung. Die Zeit **Umlauf oder Fördererstart** ist durchgestrichen.

8. Aussentemp. Fehler - (Wetter Fehler – Fehler) nicht oder falsch eingeschalteter oder zerstörter Außentemperaturfühler.

# Hergestellt durch:

(Hersteller und Serviser des Reglers TITANIC) Przedsiębiorstwo Produkcyjno – Handlowo - Usługowe "ProND"

ul. Kr ęta 2, 63-645 Łęka Opatowska

http://www.prond.pl email: prond@prond.pl email: prond@prond.pl email: prond@prond.pl email: prond@prond.pl email: prond email: prond email: prond email: prond email: prond email: prond email: prond email: prond email: pro mobil. 693864248 lub 609564486

Einstellparameter, Serviceparameter Heizkessel -Regler mit der Transportschnecke / Transportzylinder

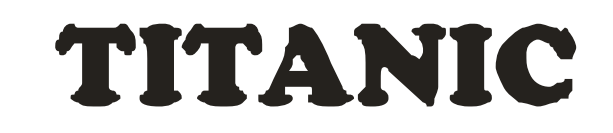

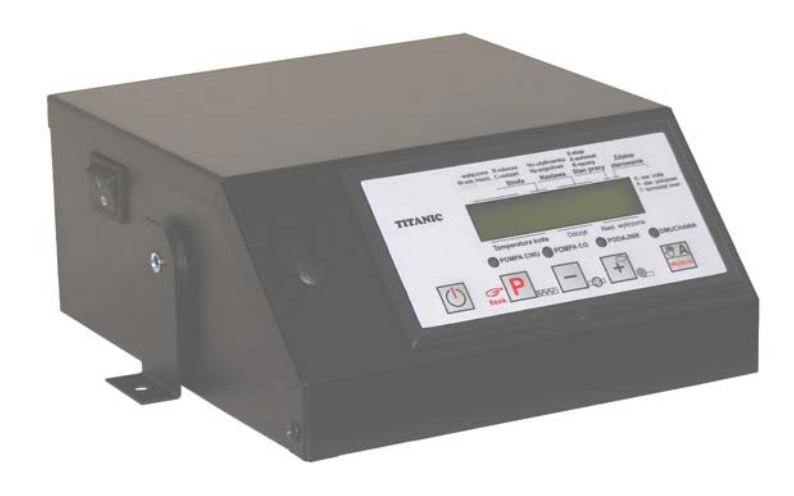

Inhalt:

- Einstellparameter mit der Beschreibung ; Serviceparameter mit der Beschreibung
- Alarmzustände

– Zustandsänderung der Wasserpumpe (Arbeit ohne Warmwasserpumpe, Winter, Frühling / Herbst Sommer)

### **Die Service- und Installationsanweisungen beinhalten:**

- technische Datenblätter,Betriebsbedingungen, Arbeitsschema,
- Installationsparameter und ihre Beschreibung,
- Testmodus für Ausgänge und Fühler,

Software Version ab : 6.14

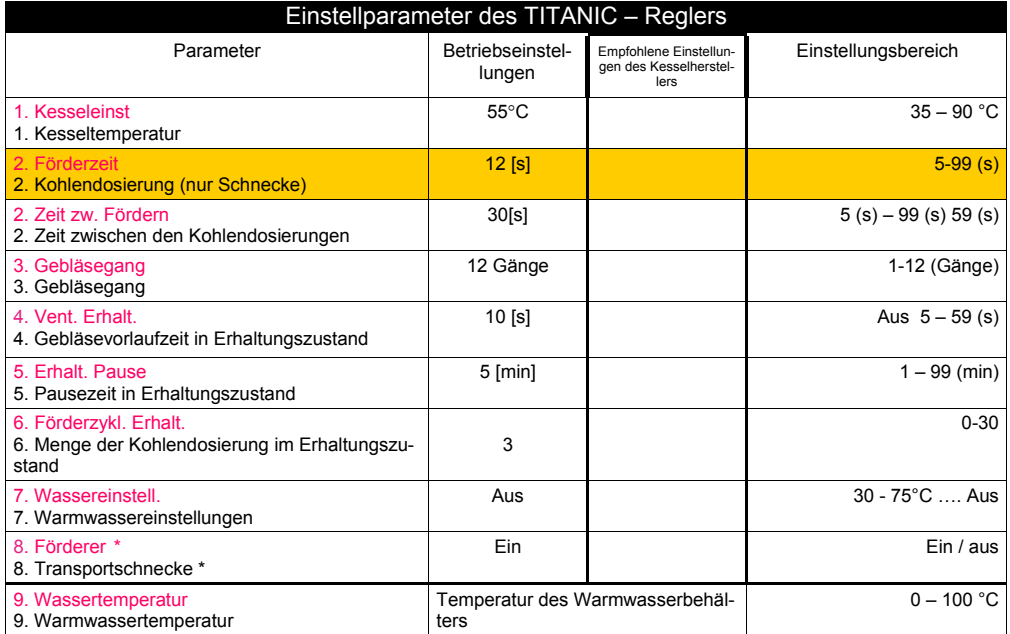

\* Bei Einstellung des Parameters **Förderer** (Transportschnecke) auf **"AUS"** wird die Arbeit des Kessels nur mit zusätzlichem Rost möglich (falls solcher mitgeliefert wurde). Alle anderen Einstellparameter bleiben in seiner Funktion.

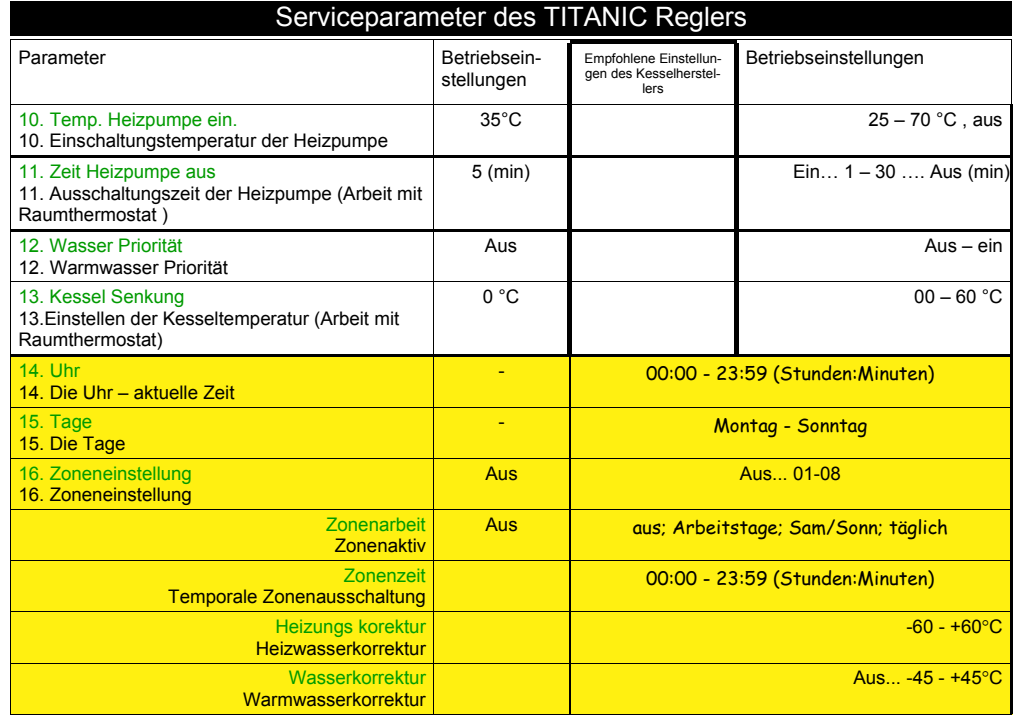

#### **Die Arbeit mit Zimmerthermostat**

Dem Regler TITANIC können beliebige Zimmerthermostate eingeschaltet werden, die potenzialfreie Austatschstellen haben

### **Die Zimmertemperatur ist kleiner als eingestellte Temperatur**

- die Thermostatklemmen sind offen.
- der Regler realisiert normalen Arbeitzyklus (wie ohne eingeschaltetem Thermostat); der Ventilator und der Förderer arbeiten gemäß entsprechenden Einstellungen, Heizpumpe arbeitet, wenn die Temperatur höher ist, wie Einschaltungstemperatur.

### **Wird die eingestellte Zimmertemperatur erreicht**

- der Thermostat schließt zu, auf dem Panel scheint die Buchstabe T ,
- die Kesseltemperatur wird um die im Parameter Kessel Senkung (Absenkung der Kesseltemperatur) eingestellte Temperatur verkleinert.

– Heizwasserpumpe arbeitet gemäß Einstellungen des Parameters Kessel Senkung (Absenkung der Kesseltemperatur) .

falls Warmwasser gebraucht wird ( schaltet sich die Pumpe fürs Beladen des Warmwassersbehälters ein), wird die Kesseltemperatur gemäß Einstellungen des

Parameters Wassereinstell. + Warmwasserüberschuss (**Warmwassereinstellung** <sup>+</sup> **Überschuss des Warmwassers)** korrigiert.

### **Die Arbeit mit dem Fernpanel PILOT R**

Dem Regler TITANIC kann ein Fernpanel PILOT R, ein Produkt der Fa. "ProND" eingeschaltet werden. Arbeitet der Fernpanel im Modus "Steuerung der Kesseltemperatur", leuchtet auf dem Display des Reglers TITANIC die Buchstabe K, und wenn der Fernpanel im Modus "Raumtemperatursteuerung" leuchtet die Buchstabe P auf dem Display des Reglers TITANIC.

Bei Raumtemperatursteuerung treten 2 Zustände ein:

### **Die Raumtemperatur ist kleiner wie auf dem Fernpanel PILOT R eingestellt**

– der Regler realisiert normalen Arbeitzyklus (wie ohne eingeschaltetem Thermostat); der Ventilator und der Förderer arbeiten gemäß entsprechenden Einstellungen, Heizpumpe arbeitet, wenn die Temperatur höher ist, wie Einschaltungstemperatur.

### **Wird die eingestellte Zimmertemperatur erreicht**

- es folgt die Kesseltemperatursenkung gemäß PILOTA R Bedienungseinleitung,
- Heizwasserpumpe arbeitet gemäß PILOTA R Bedienungseinleitung,
- falls Warmwasser gebraucht wird, (schaltet sich Wasserpumpe um Warmwassserbehälter zu beladen, wird die Kesseltemperatur entsprechend den Einstellungen der Parameter Wassereinstell. + Warmwasserüberschuss

### (**Warmwassereinstellung** + **Überschuss des Warmwassers)** korrigiert.

In Abhängigkeit von der Bedienungspannelart werden verschiedene Steuerungsvariante des Reglers TITANIC möglich. Genauere Beschreibung und Parameterbeschreibung werden dem Fernpanel angehängt. Zum Anschließen des Steuerpanel werden 4 mittlere ausgehende Linien gebraucht. Zum Einschließen sollten RJ12 Anschlusse auf Telefonkabel gebracht werden. Die Anschlüsse und der Kabel sind dem Steuerungspanel angehängt. Die Gehäuse des Reglers demontieren. Im Anschlusspanel RJ12 den Kabel mir Anschlüssen RJ12 zu montieren. Den Kabel durch Offnung im hinteren Teil des Reglers durchziehen.

Einstellparameter, Serviceparameter  $-2$  – Software Version ab : 6.14

#### **Steuerungspanel in Abhängigkeit von der eingestellten Temperatur.**

In Abhängigkeit von dem Parameter Temp. Auswahl (**Auswahl der eingestellten Temperatur),** der in der Installationsparameter eingestellt wird, wird der Steuerungspanel unterschiedliches Aussehen der Meldungen haben: - aus W - Wochenende Betreibereinstellung -Nu 5-Stop

#### **1. Nur Einstellen**

 - die Kesseltemperatur wird durch den im Parameter **Kesseleinstellung** eingestellten Wert eingestellt.

#### **2. Einstellen+Zonen**

- - die Kesseltemperatur wird durch den im Parameter **Kesseleinstellen** eingestellten Wert eingestellt. +/– entsprechende Temperaturkorrekturen Heizkorrektur (**Heizwasserkorrektur)**  und Wasserkorrektur (**Warmwasserkorrektur)** um eingestellte Uhrzeit- Zonenzeit **(Zoneneinschaltung)**

#### **3. Wettersteuerung**

-Die Kesseltemperatur wird in Abhängigkeit vom Wetter reguliert. Die eingestellte Kesseltemperatur wird aufgrund der gemessenen Außentemperatur und eingestellten Heizkennlienie berechnet. Hierbei wird der Messgerät für Außentemperatur notwendig.

#### **4. Wettersteuerung+Zonen**

 Die Kesseltemperatur wird in Abhängigkeit vom Wetter reguliert. Die eingestellte Kesseltemperatur wird aufgrund der gemessenen Außentemperatur und eingestellten Heizkennlienie berechnet. So gerechnete Temperatur wird durch Heizkorrek-

tur (**Heizwasserkorrektur)** und Wasserkorrektur

(**Warmwasserkorrektur)** um eingestellte Uhrzeit- Zonenzeit

(**Zoneneinschaltung korrigiert.)** . Hierbei wird der Messgerät für Außentemperatur notwendig.

#### Erläuterung der Abkürzungen:

- Np Einstellen der Temperatur aufgrund der gerechneten Heizkennlienie.
- Nu Einstellen der Temperatur eingestellt im Parameter Kesseleinst **(Kesseleinstellung)**
- Tk Aktuelle Kesseltemperatur
- Ns Temperatureinstellung mit Berücksichtigung aller Korrekturen und Temperatursenkung durch Thermostat oder PILOT R
- Ns =Nu (oder Np) +/- Uhrkorrektur Temperatursenkung durch Thermostat oder PILOT R

Im Modus 2-4 mittels Taste  $\widehat{f}_{\text{max}}$  und  $\widehat{f}_{\text{max}}$  können andere Parameter und Temperaturen kontrolliert werden

- Tc Temperatur des Warmwasserbehälters
- P Durchschnittliche Außentemperatur (Durchschnittzeit von 2 Stunden)
- Nc Einstellen von Warmwasser mit Berücksichtigung der Warmwasserkorrektur.
- K Heizwasserkorrektur
- C Warmwasserkorrektur
- Tr Förderertemperatur

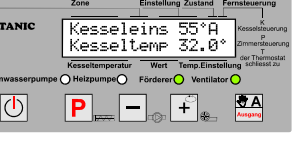

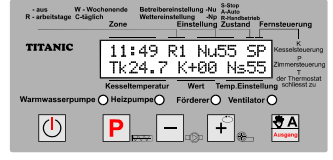

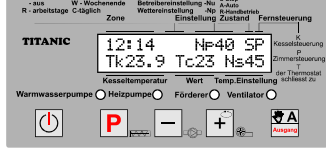

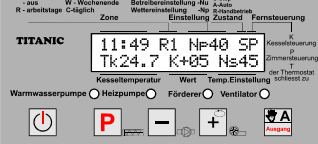

#### Allgemeine Informationen

Der Regler TITANIC arbeitet als Steuerungseinheit für Kessel mit Schnecken- oder Zylinderförderung des Brennstoffs. Für den sicheren Betrieb des Reglern und des Kessels müssen folgende Geräte eingeschaltet werden: der Kesseltemperaturfühler, die Temperaturmessung des Brennstoffsbehälters, der Ventilator, der Brennstoffförderer (für den Transportzylinder – Positionstaster)

#### **Elemente des Bedienungspanel** Blinkender Stern Eingestellte Kessel-<br>
temperatur auf. Einzier des C-täglich Zone<br>
temperatur auf. Einzier des C-täglich Zone<br>
The Method Einstellung Austand Fernsteuerung chen der eingestell-<br>
ten Temperatur auf.<br>
ten Temperatur auf. weist auf das Erreichen der eingestell-Aktuelle Kesseltem-Kesseleins peraturKesseltemp\*58.0° Kesseltemperatur Temp.Einstellung Display Kontrolldioden  $\widehat{\mathsf{w}}$ asserpumpe  $\bigcap$  Heizpumpe $\bigcap$ Förderer $\bigcap$  Ventilator  $\bigcap$  $\sqrt{2}$  $\mathcal{L}$ P ┿ Ausschalter Taste Dient zur Ein- oder Ausschaltung des Reglers. 1 Sek. Drücken schaltet den Regler ein, 6 Sekunden Drücken schaltet den Regler aus.

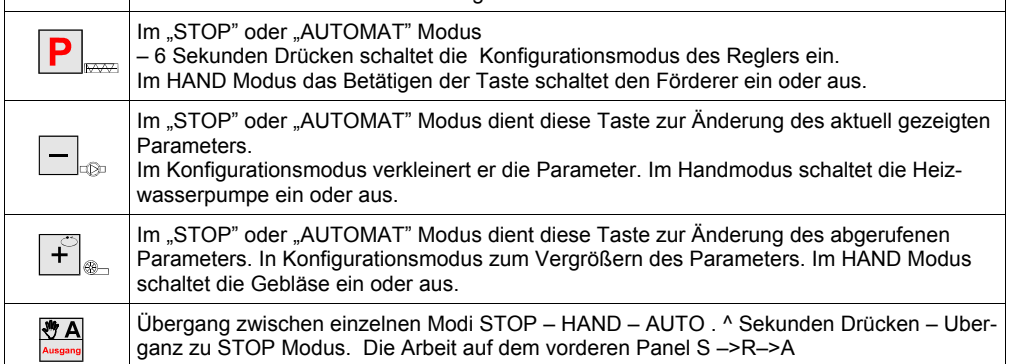

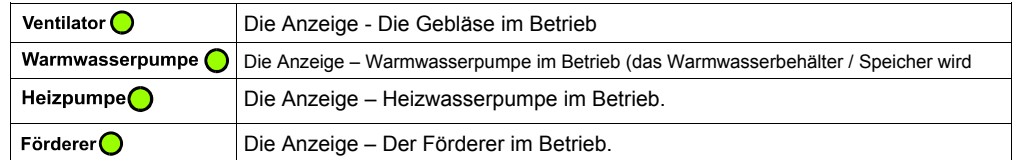

## **Übergang zu den Betriebseistellungen der Konfiguration / Serviceparametern.**

Den Regler ausschalten. Die Taste  $\mathcal{F}_*$  drücken und den Regler einschalten  $\overline{d}$ Der Display zeigt: Wróć ust. użytk?:

Das Bestätigen der Taste  $\overline{P}$  ruft die Betriebseistellungen der Konfigurationsparametren zurück. Wird bei der Meldung : Wróć ust. użytk? die Taste - betätigt, leuchtet die Meldung Wróć wszys. ust?: Drücken der Taste **P** uft Alle Betriebseinstellungen der Konfiguration- und Serviceparametre zurück.

(**ACHTUNG!!! Die Betriebseinstellungen sollten nur als Beispieleinstellungen betrachtet werben und müssen immer an Kesselgröße und aktuell gebrauchten Brennstoff angepasst werben.**)

**LCD** 

 $\bigcirc$ 

#### **Das Entzünden, die Einstellung der gewünschten Kesseltemperatur.**

(die Stromversorgung des Reglers mit der Taste 0-1 einschalten) 1. Bei der Meldung Regler aus / Titanic (Forderart) , den

Regler mit der Taste  $| \langle \cdot | \cdot \rangle |$  einschalten.

2. Der Display zeigt die aktuelle Kesseltemperatur, eingestellte Parameter, Kesselzustand und Information über Fernsteuerung des Kessels.

### **Das Entzünden**

3. Gehe zu HAND Modus – Drücken die Taste $\frac{10^4 \text{ A}}{M_{\text{assumol}}}$  – es wird die Buchstabe **R** für Handbetrieb aufgezeigt.

4. Mittels Taste  $\left| \mathbf{P} \right|$  den Förderer solange laufen lassen, bis sich auf der Retorte ein kleiner Konus des Brennstoffs bildet. Mit dem Holzstück oder mit Anzünder Konus aus dem Brennstoff anzünden. Bei glühender Oberfläche des Brennstoffskonus den Ventilator mittels Taste  $\left| \begin{array}{cc} \uparrow \\ + \end{array} \right|$  einschalten. 5. Wenn der Brennstoff richtig brennt, die Tür des Kessels zumachen und Taste  $\frac{1}{2}$  drücken um ins Modus AUTO zu übergehen. Dieser Modus wird mit Buchstabe **A** gezeichnet

### Lassem Się den Kassel nie im Handbetrieb mit laufendem Ventilator und/oder laufender Schnecke !

Der Übergang vom AUTO Modus erfolgt durch 6 Sekunden Drücken der Taste $\sum_{\text{no-1}}$ . Die Zustandsbuchstabe wird von A auf S geändert

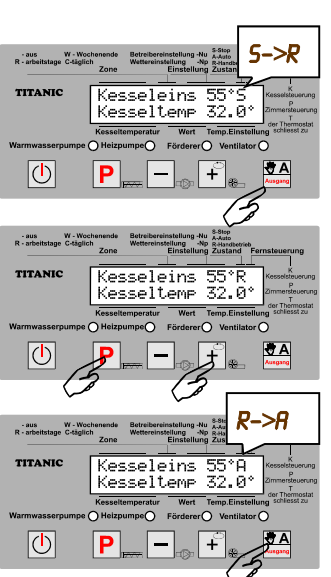

Realer aus Titanic<sub>Schecke</sub> (Zylinder

IP.

**FO** 

 $\left\| \cdot \right\|_{a}$ 

- aus<br>R - arbeitstage TITANIC

### **Einstellen der gewünschten Kesseltemperatur**

Im STOP oder AUTO Modus die Taste  $\left|\mathbf{P}\right|$  6 Sekunden drücken.

In einem Regler ohne Zeitzonen wird die gewünschte Temperatur mittels + /- Taste eingestellt ohne in die Konfigurationsparameter einzugehen.

Bei Kesseleinst (KESSEL EINSTELLUNG )wird die ge-

wünschte Temperatur eingestellt:

Höhere Temperatur (eingestellte)

Niedrigere Temperatur (eingestellte)

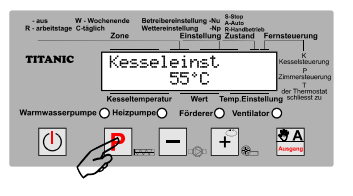

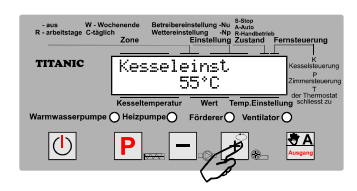

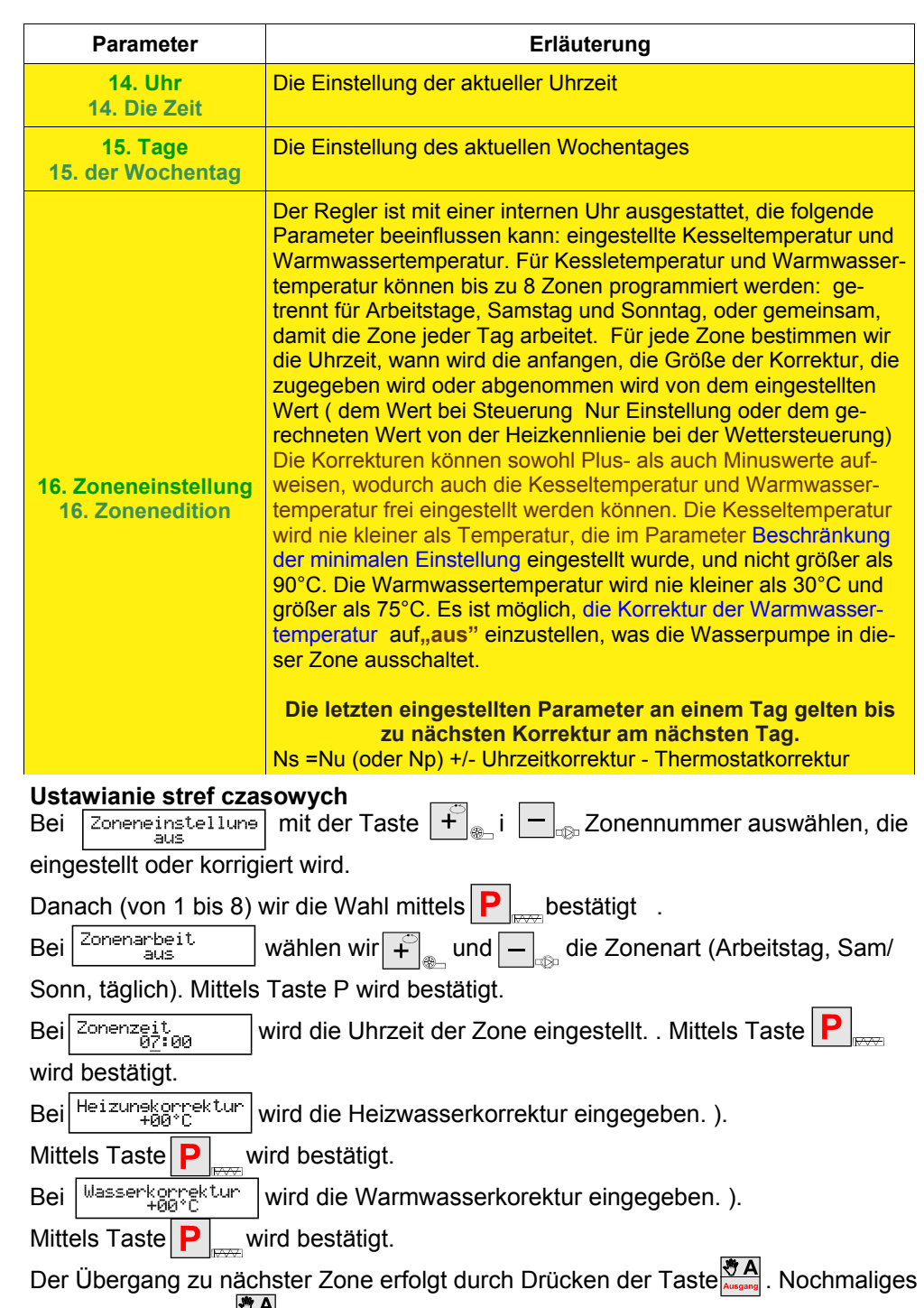

Software Version ab : 6.14 – 9 – Finstellparameter, Serviceparameter

Drücken der Taste ermöglicht das Einstellen der weiteren Serviceparameter.

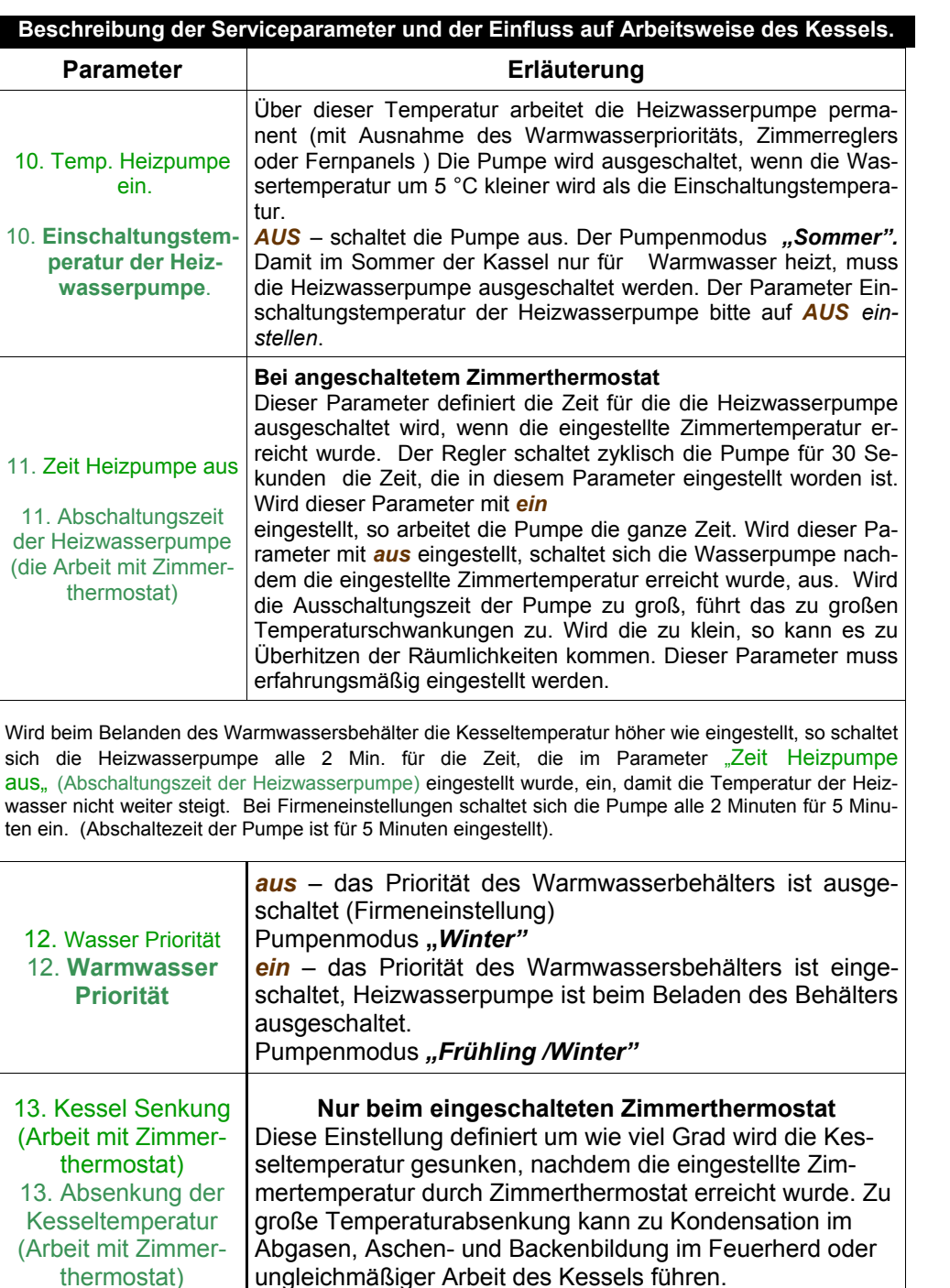

#### Einfluss der Konfigurationsparametres auf den Kassel.

Arbeitender Feuerherd arbeitet das Saison durch, was mit der Förderung der entsprechend an Kesselgröße und Brennstoffart angepassten Brennstoffmengen verbunden ist. Im AUTO Modus arbeitet der Regler in einem von 2 Zuständen: HEIZEN oder HALTEN.

Im Zustand HEIZEN wird die eingestellte Kesseltemperatur größer wie aktuelle Kesseltemperatur, de Kessel arbeitet intensiv, damit die eingestellte Temperatur erreicht wird. Der Ventilator arbeitet mit eingestellter Geschwindigkeit – Parameter Gebläsegang (Ventilator Geschwindigkeit), der Förderer schaltet sich zyklisch ein - Parameter Zeit zw. Fördern (Zeit zwischen den Fördern)

Die Parameter Zeit zw. Fördern (Zeit zwischen Fördern) (für Schnecke zusätzlich noch Förderzeit) bestimmen die Brennstoffmenge, die dem Feuerherd zugegeben wird. Falls wir merken, dass im Zustand Heizen aus dem Feuerherd nicht vollständig verbrannte Brennstoffreste fallen, muss der Parameter Zeit zw. Fördern (Zeit zwischen Fördern) vergrößert werden.

*Für Kassel mit Schneckenförderer und Retorte kann die* Förderzeit *(Zeit der Brennstoffördern) mit 12 Sekunden eingestellt werben und mit Parameter Zeit zw. Fördern* (*Zeit zwischen den Fördern) die Arbeitsbedingungen des Kessels steuern. Bei bestimmten Brennstoffgütern muss die Brennstoffmenge und Zeit zwischen Fördern größer eingestellt werben. Für Kessel mit Zylinderförderung bitte die Bedienungen des Herstellers beachten.* 

Bei Betrieb des Kessels muss auf die durch den Ventilator geförderte Luftmenge geachtet werben.

– eine rote Flamme signalisiert zu wenig Luft beim Brennen,

– eine weiße, Helle Flamme signalisiert zu viel Luft beim Brennen,

- eine richtige Luftmenge erreichen wir dann, wenn der Brennstoff mit intensiv gelber Flamme brennt, nicht nur nach oben, sondern auch seitlich.

Glühende Brennstoffreste dürfen nur auf Retorte sein, aus der Retorte dürfen nur voll verbrannte Reste (Arche) Allen. Der Brennstoff soll auf der Oberkante der Retorte und nicht in der Retorte brennen. Ein Loch im brennenden Brennstoff (ein Krater) weißt auf zu große Luftmenge hin. Zu große Luftmenge

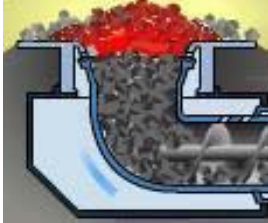

kühlt den Kassel ab und führt zu sinkenden Effektivität des Kessels zu. Die Luftmenge kann durch Einstellen des Ventilatorsganges erreicht werden. Der Gang 12 bietet die maximale Luftmenge. Nicht selten führt die Luftmengesenkung zu besserer Kesseleffektivität zu. Der richtige Gang soll ausgewählt werden unter Flammenbeobachtung. Der Kassel soll dabei im HEIZEN Zustand sein. Die Luftmenge soll allmählich verkleinert werden bis die Flamme intensiv gelb brennt.

Im Phase HALTEN (wenn der Kessel die gewünschte Temperatur erricht hat) die Wärmeproduktion wird minimalisiert – es wird nur für Glühen von Brennstoff bebraucht. Der Ventilator schaltet sich zyklisch ein – Parameter Pausezeit Erhalt. Zeit (im Erhaltungszustand) – auf Vent. Erhalt. (Gebläsegang). Im Erhaltungszustand wird der Förderer jeder X Zyklus eingeschaltet. Dieser Parameter wird im Parameter Förderzykl. Erhalt. (Vielfach der Kohlendosierung in Erhaltungszustand eingestellt), z.B. bei eingestelltem Parameter = 3 wird der Förderer jeder 3 Gebläsegang eingeschaltet.

#### **Änderung der Konfigurationsparameter des Reglers**

Im Regler dürfen 3 Gruppen von Parameter eingestellt werden:

– die Konfigurationsparameter die während des Betriebs des Reglers eingestellt werden P können,

- die Serviceparameter, die beim Reglereinschaltung mit der Taste P bedient werden.
- die Serviceparameter, die nur mit bestimmter Geheimzahl (Servicecode) eingestellt wer-

### den können.

Die Änderung der Konfigurationsparameter des Reglers können bei folgenden Modi realisiert werden:

"STOP"; "HAND"; "AUTO".

Der Eingang in Programmebene wird durch 6 Sekunden Drücken der Taste  $|\mathbf{P}|$  erreicht.

Zuerst werden die Kesseleinst (Kesselparameter) eingestellt.

Nach dem Parameterauswahl - wird die Parameterwert mittels  $\left| \begin{array}{c} F \end{array} \right|$  und  $\left| - \right|$  $\sim$ erricht werden.

Der nächste Parameter wird durch das Drücken der Taste $\vert \mathbf{p} \vert$  gewählt.

Bei den Parametern, wo Minuten und Sekunden ausgewählt werden , wird der Übergang von Minuten auf Sekunden durch drücken der Taste  $\|P\|$  erreicht werden. In jeder Zeit durch Drücken der Taste @A gehen sie um ein Parameter zurück.

Vorletzter Parameter, der eingestellt werden kann ist die Wassereinstell. (Einstellung des Warmwassers). Falls die Installation nicht mit zusätzlicher Heizwasserpumpe ausgestattet ist, soll dieser Parameter mit aus eingestellt werden (Drücken der Taste  $\mathbf{F}$  solange bis

 $\overline{\mathbb{Q}}$ sich *aus* zeigt) Bei diesem Parameter wird die Warmwassertemperatur eingestellt. Die Änderungen werden analogisch mit  $\left| \right|$  und

gemacht. Die letzte Position zeigt uns die Heiz.Temp. (Wasserbehältertepmeratur).

Der Ausgang aus Programmebene erfolgt durch 6 Sekunden Drücken der Taste  $\|P\|$ . Falls wir keine Taste drücken, geht der Regler automatisch aus der Programmebene nach 47 Sekunden aus und speichert alle geänderten Parameter ein.

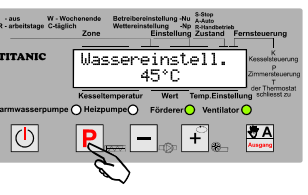

### **Änderung der Serviceparameter des Reglers.**

 Die Änderung der Serviceparameter darf nur dann gemacht werden, wenn man die Bedeutung der einzelnen Parametern richtig versteht und kennt. Bei allen Fragen oder Zweifeln bitte Kontakt mit Reglerhersteller aufzunehmen (die Kontaktangaben befinden sich auf der ersten Seite)

Eingang zu Servisparameterebene:

 $\left\| \boldsymbol{\mathsf{P}} \right\|_{\text{max}}$  frei.

Heizpumpe ein.

oder  $|-|$  .

1. Den Regler mittels Taste 0-1 oder AUS ausschalten (1)

3. Nachdem die Meldung Konfiguration Taste loslassen ski gezeigt wird, lassen sie die Taste  $|\langle \cdot \rangle|$  und danach

Der erste Parameter kann jetzt eingestellt werden. (Einschaltungstemperatur der Heizpumpe) Temp.

Nochmaliges Drücken der Taste  $|\mathbf{p}|$  gehen wir zu nächstem Parameter über. Nachdem der Parameter ausgewählt wurde, stellen die den Wert mittels  $\downarrow$ 

- 2. Mit gleichzeitigem Drücken auf Taste  $P$  schalten wir den Regler ein – Taste 0-1 oder  $\sqrt{\mathsf{D}}$
- Titanic Schecke Chi 回 8 F.  $\equiv$  $-308$   $M$ TITANIC Konfieuration Taste loslassen  $\left\lceil \mathbf{f} \right\rceil_{\tiny \textcircled{\tiny B} \text{-}}$  $|\mathbb{O}|$  $-205$ TITANIC Temp. Heizpumpe

Realer aus

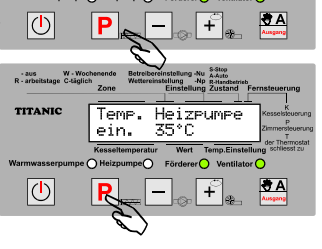

Temp. Heizpumpe ein. 35°C

e∩ Förderer∩ Ventilator

Heizrumre

 $|\cdot|$ 

- ತಮ°∩

ein.

aus W - V<br>R - arbeitstage C-tär **TITANIC** 

 $\overline{\textcircled{0}}$ 

- aus<br>R - arbeitetas

 $\boxed{\circlearrowleft}$ 

Um die Änderungen zu speichern, drücken Sie die Taste 6 Sekunden lang. Wird die Taste 6 Sekunden nicht gedrückt, gehr der Regler automatisch nach 2 Minuten aus dieser Ebene raus ohne Änderungen zu speichern.

Alle Serviceparameter finden Sie auf der Seite Nr. 2 dieser Instruktion.

In der folgenden Tabelle werden gelb markiert die Parameter, die in einem Regler mit Zonenmodus eingestellt werden können. Dieser Modus wird in der Ebene der

Installationsparametern eingeschaltet (zugänglich für Monteure und Kesselhersteller). Falls Sie hiermit Hilfe benötigen, rufen Sie bitte den Reglerhersteller – Kontaktangaben finden Sie auf der ersten Seite.

Bei Änderung der Serviceparameter als letzter wird der "*Geheimzahl* " (Servicecode) aufgezeigt.

Der Eingang in die Installateurparameter wird erst nach der Eingabe des Servicecodes möglich. Nicht fachgerechte Einstellung der Parameter kann die Betriebsweise des Kessels erschweren oder ausschließen.

(Installations- und Serviceanleitung**)**

Software Version ab : 6.14 – T – Finstellparameter, Serviceparameter

IP.

**TITANIC** 

 $\overline{\circ}$ 

- aus W.<br>R - arbeitstage Cd

TITANIC

**の** 

- aus W - W<br>R - arbeitstage C-täg

**TITANIC** 

 $|0|$ 

 $\boxed{\circlearrowleft}$ 

**TITANIC** 

esseleins (esselteme 32.0

|—

Kesseleinst '55°C

Zeit zw. Förder 01min 30s

> $|-|$  $\sqrt{1 + \frac{1}{\omega}}$

Wassereinstell.

aus atur Wei

Jassereinstell.

 $\rightarrow$ 

45°C

 $\mathbb{F}_{\scriptscriptstyle\bullet}$ 

 $A$ 

O Förderer O Ventilator O

 $\sqrt{f}_{\text{max}}$ 

 $\|\cdot\|_{_{\infty}}$ 

 $\frac{1}{2}$  A

**MA**